**ಕೃಷಿ ಮಾರಾಟ ಇಲಾಖೆ Department of Agricultural Marketing ಪ್ರೆ ಸ್ಸ ರ್ ಪರವಾನಗಿಗಾಗಿ ಅರ್ಜಿ Application Form for Presser License**

Step 1: Enter the login details

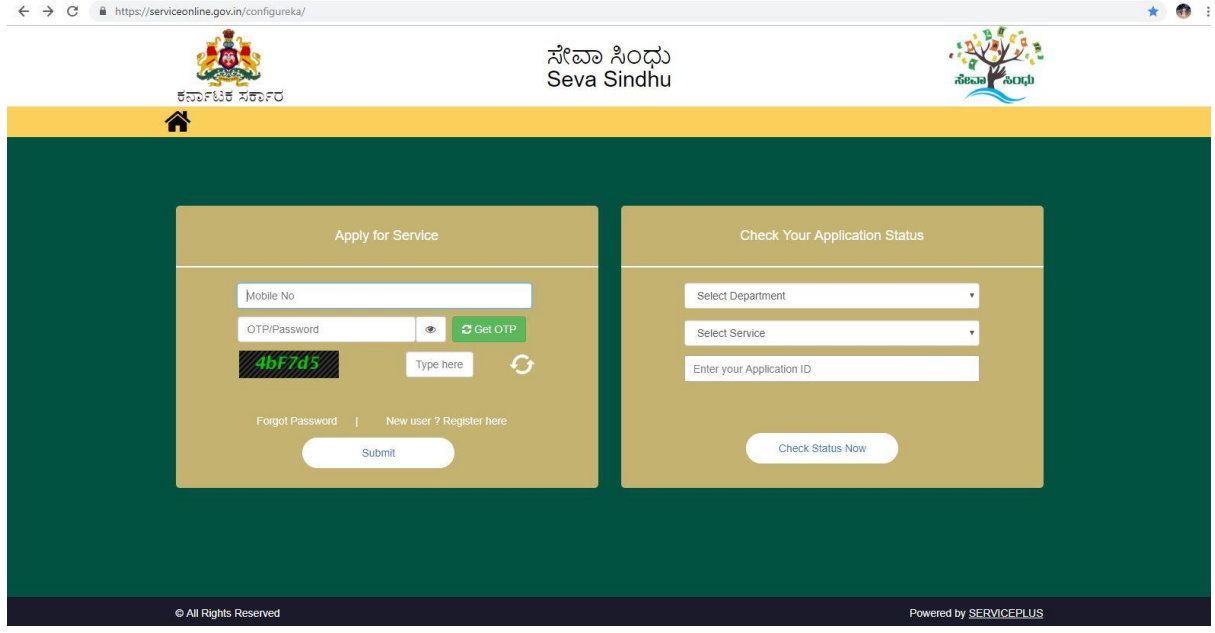

## Step 2 : Citizen Login will be displayed

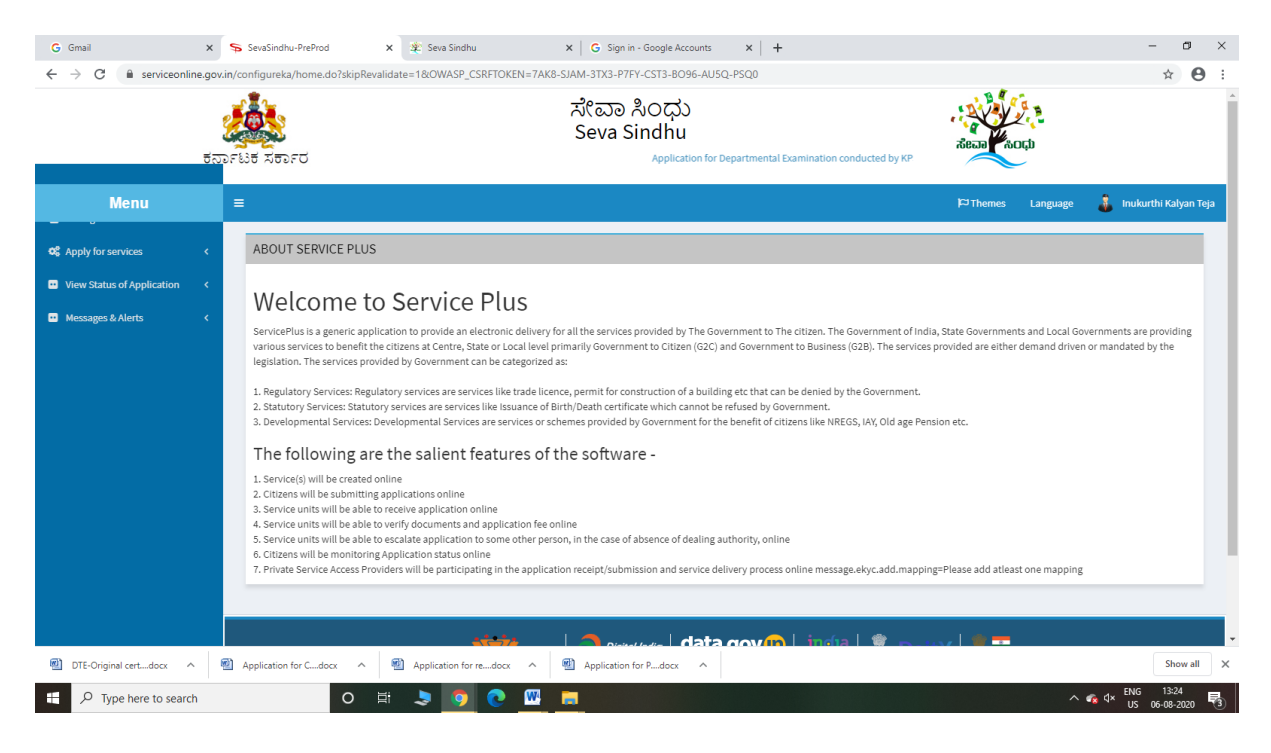

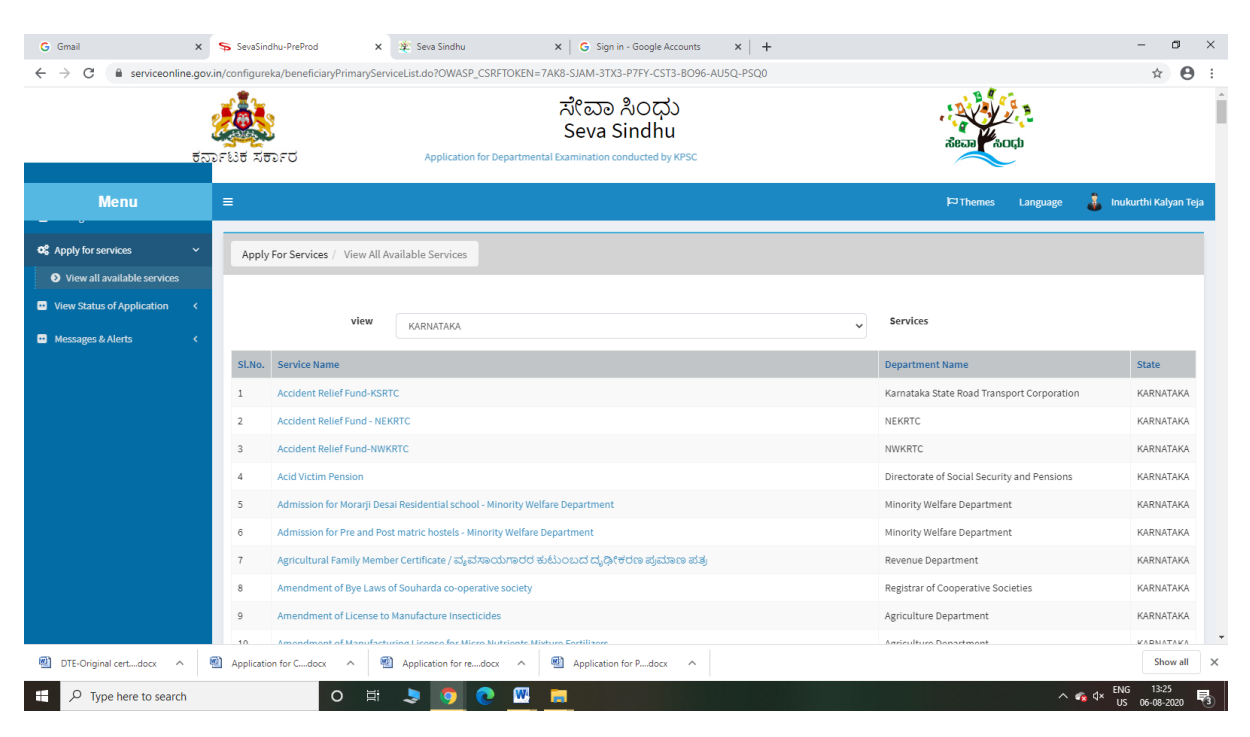

## Step 3 : Search the required service and click to open

Step 4 : Fill the Applicant Details & Photocopies details

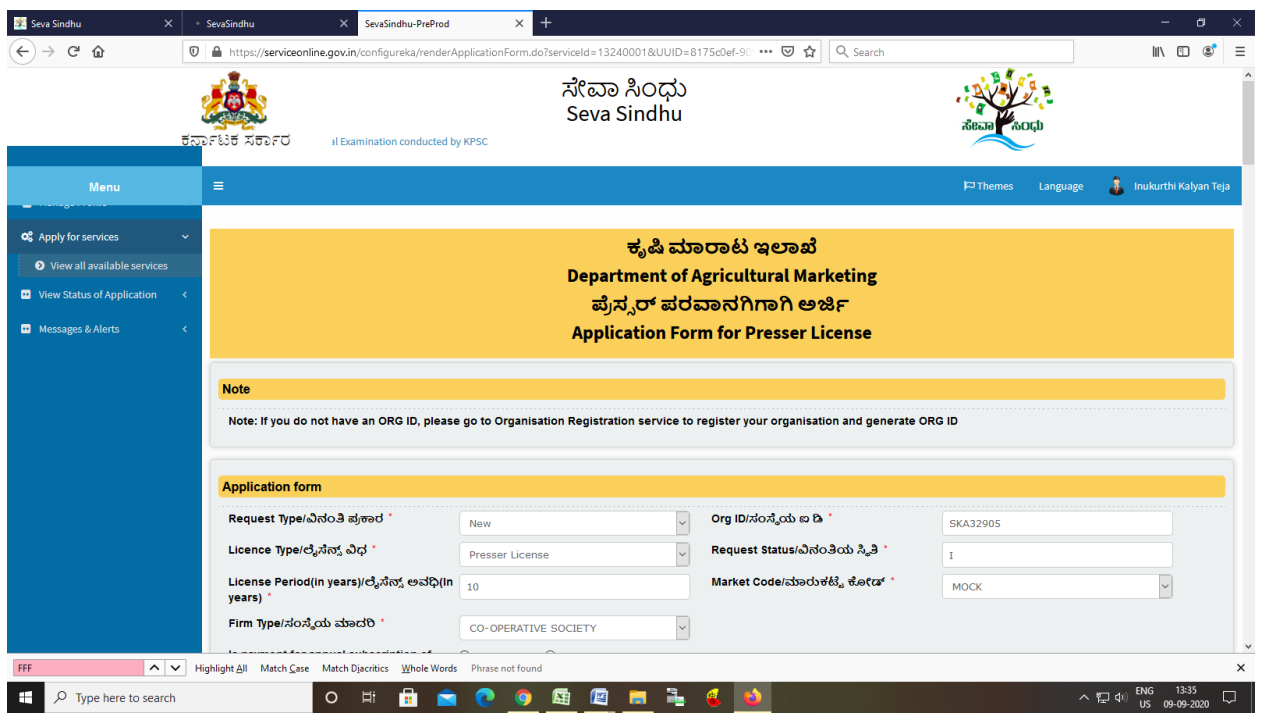

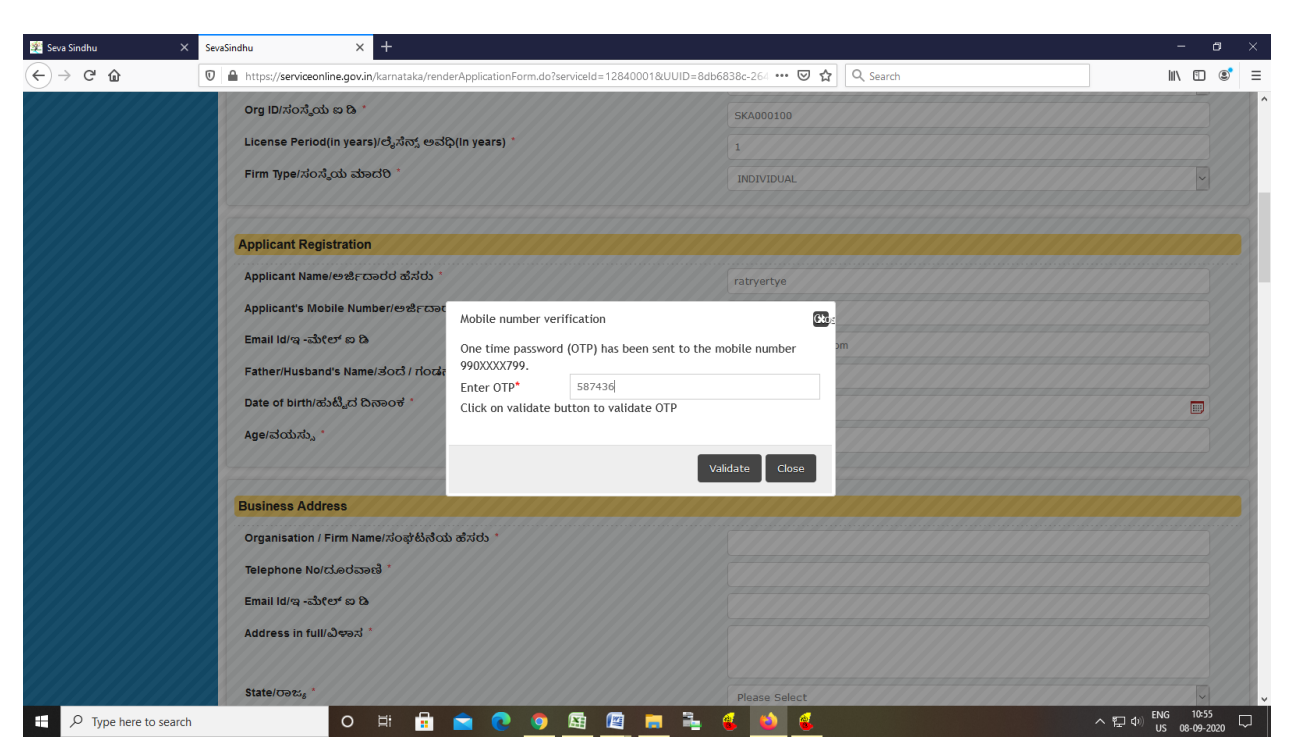

Step 5 : Enter the OTP and verify mobile Number and Validate

Step 6 : Click on I agree checkbox and fill the Captcha Code as given & Submit

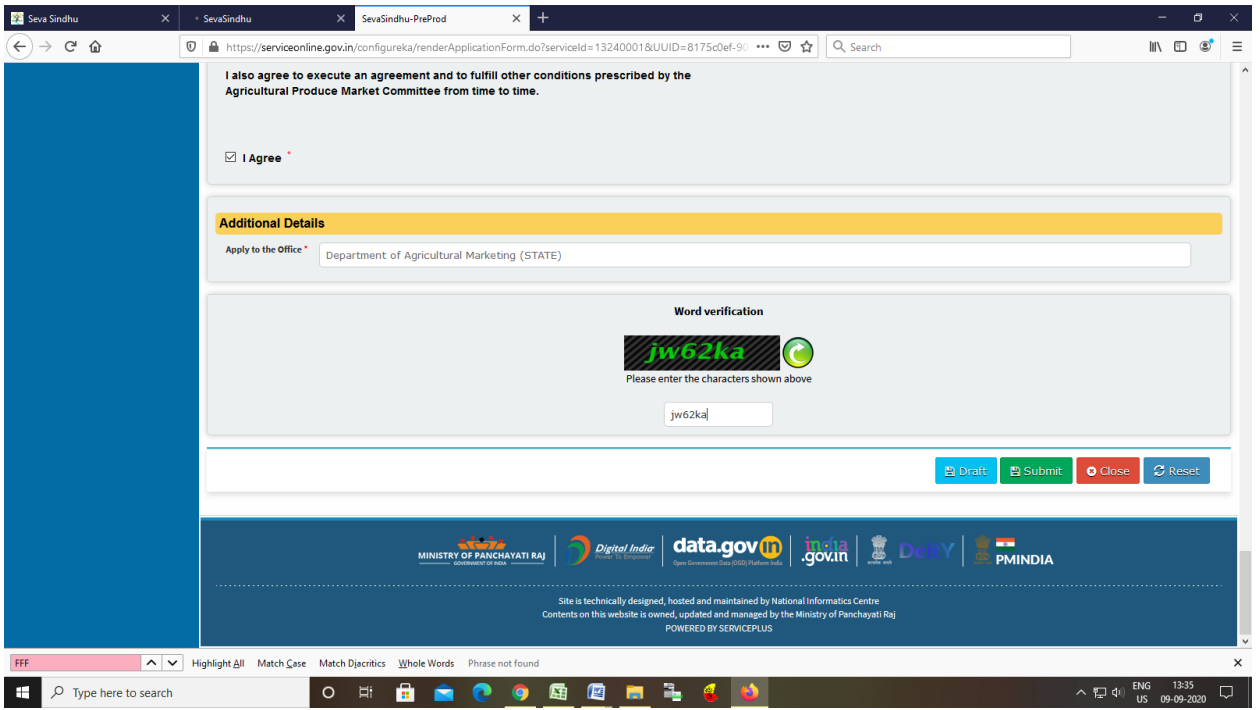

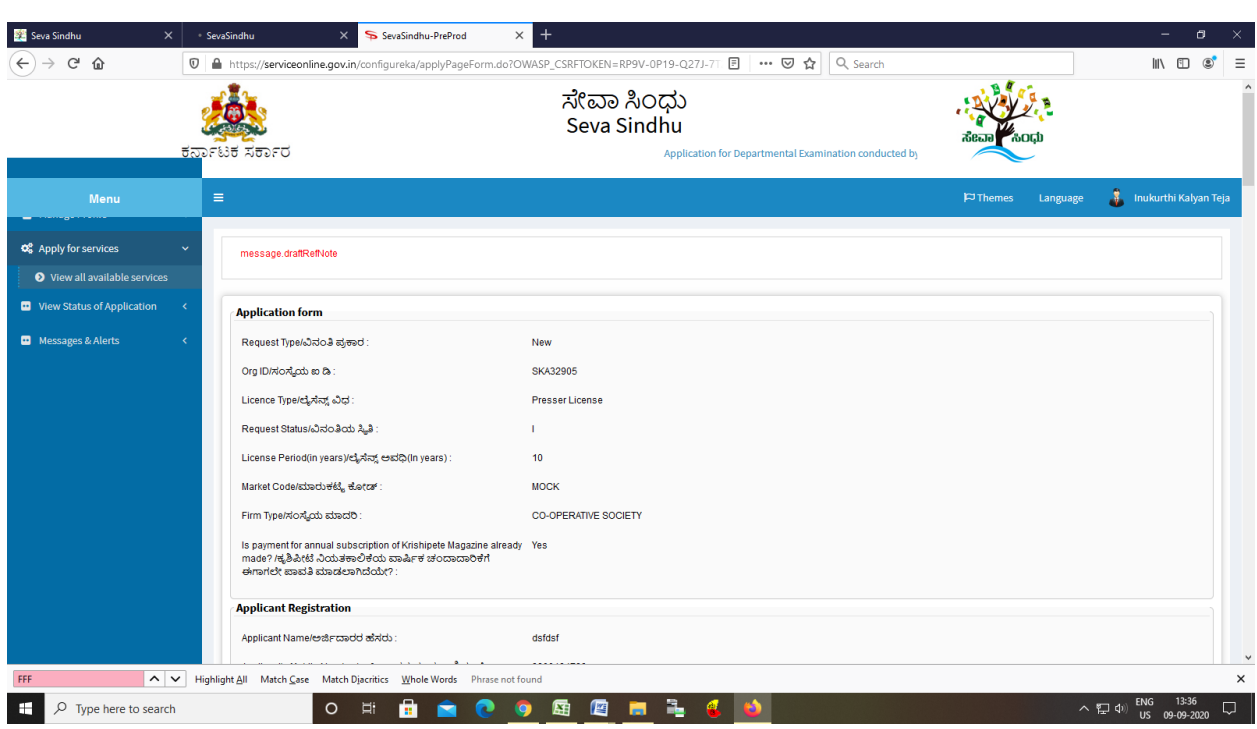

## Step 7: A fully filled form will be generated for user verification

Step 8 : Click on Attach Annexure

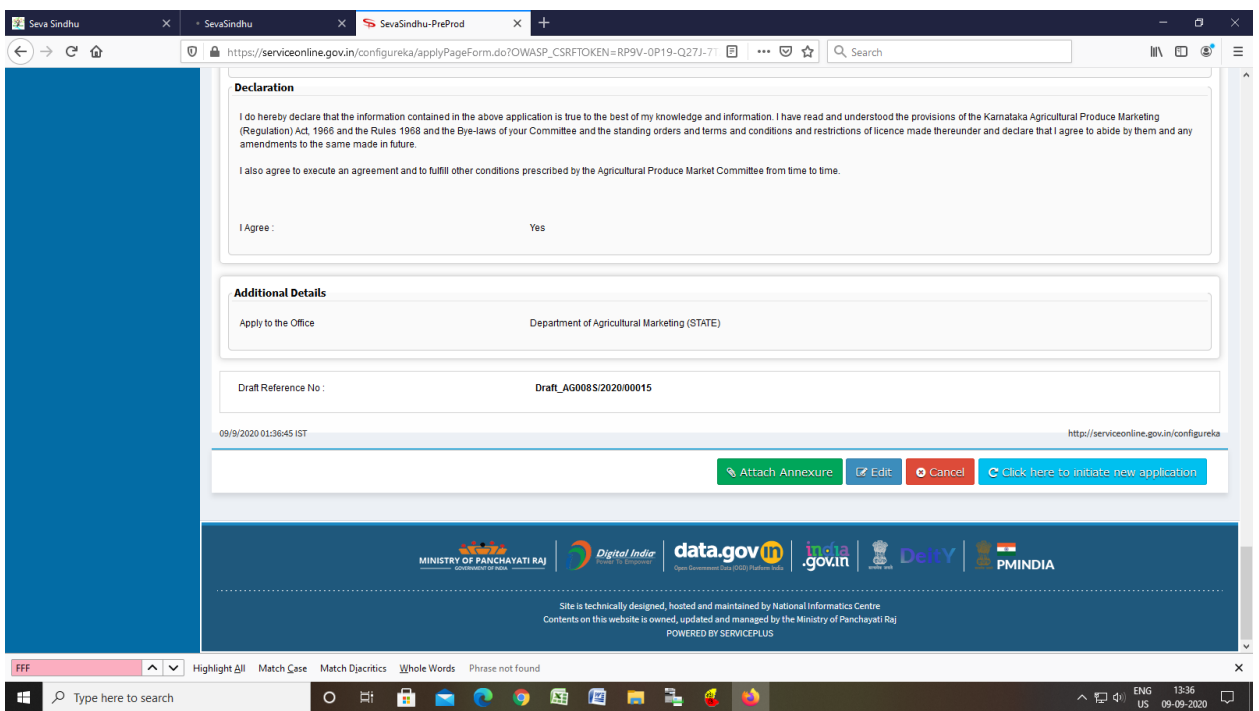

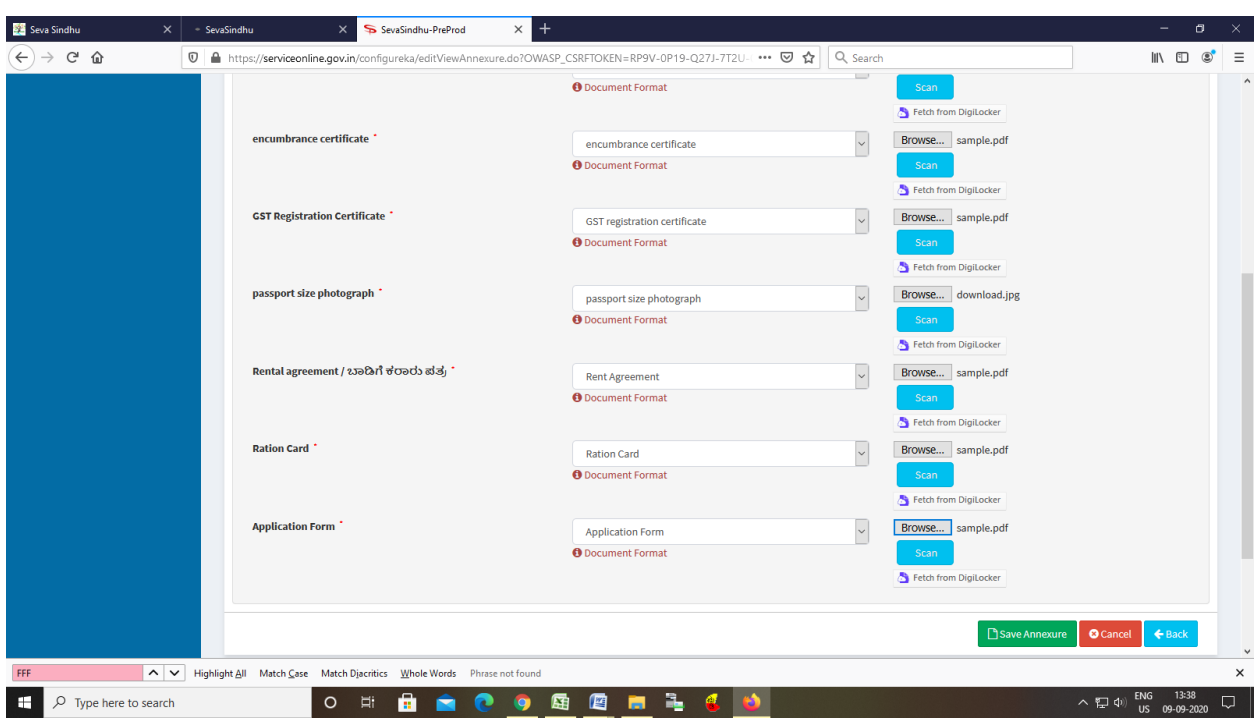

Step 9: Attach the annexures and save them

Step 10: Saved annexures will be displayed

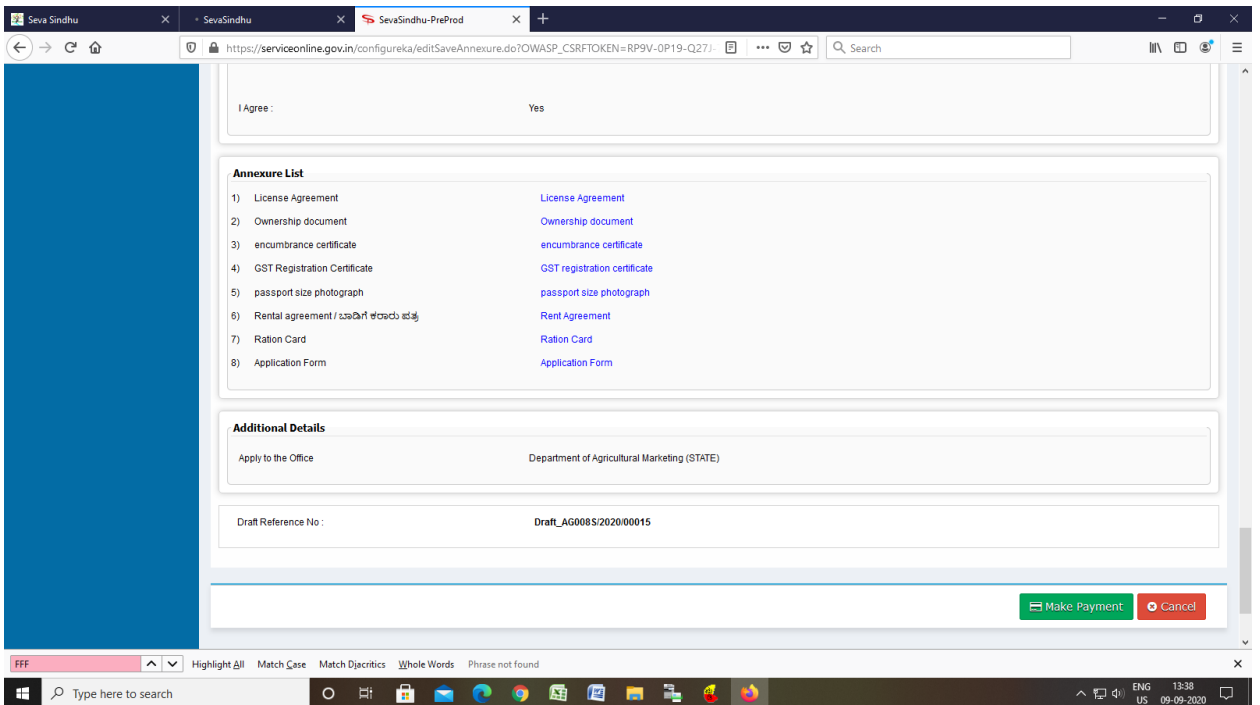

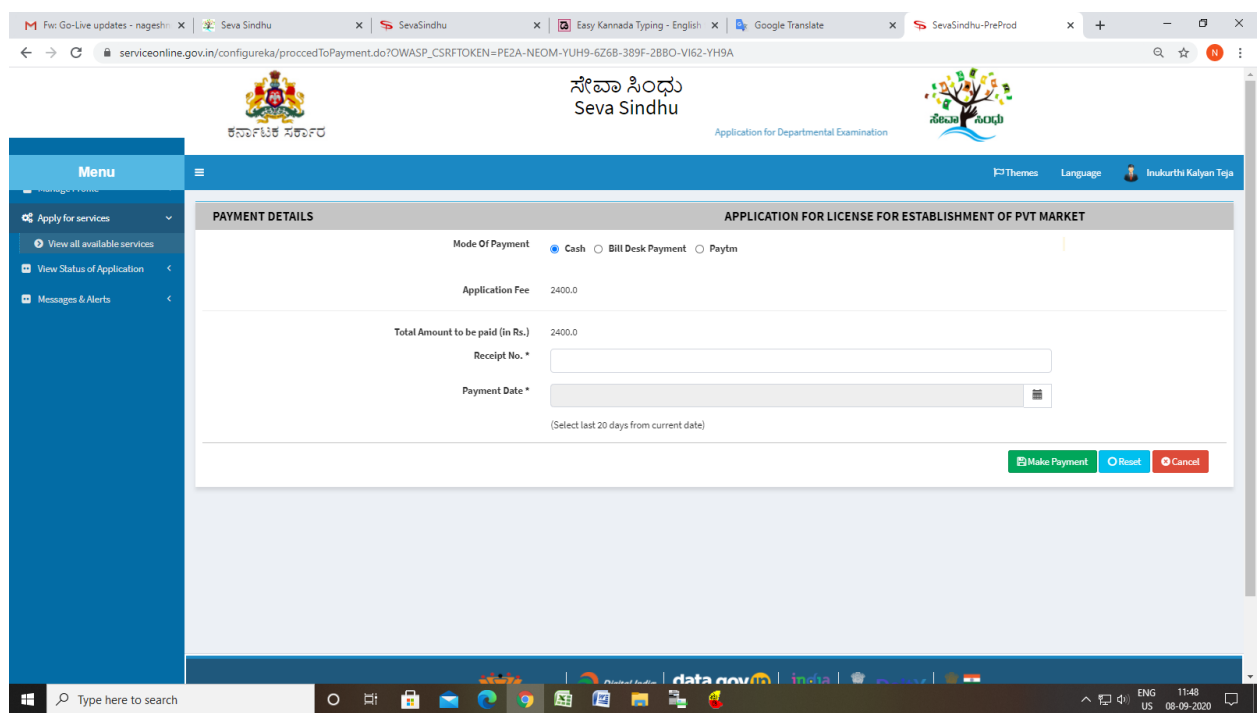

## Step 13: Click on Make Payment and proceed

Step 14: After Payment is Successful, acknowledgement will be generated

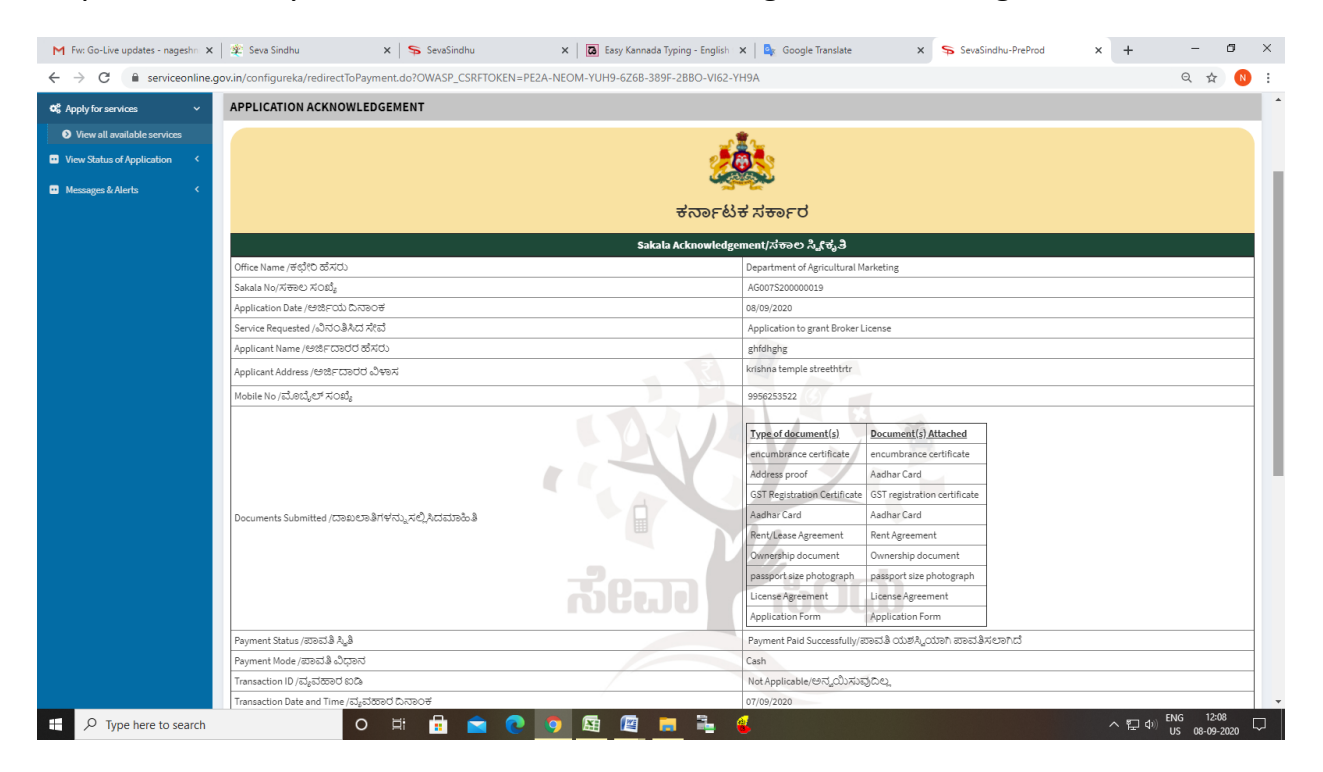